# **Kurzeinführung zu TrueType-Schriften 426**

- Die Ursprünge der TrueType-Schriften liegen in den Bemühungen von Apple und Microsoft, unabhängig von der Schrifttechnologie von Adobe zu werden.
- Dies war insbesondere für die Rasterung von Schriften am Bildschirm relevant.
- Die ursprüngliche Fassung geht auf den finnischen Entwickler Sampo Kaasila zurück, der für Apple arbeitete.
- Apple integrierte TrueType-Schriften zuerst 1991 bei MacOS 6; Microsoft folgte 1992 bei Windows 3.1.
- Beide arbeiteten unabhängig voneinander weiter, was zu zahlreichen Inkompatibilitäten geführt hat.
- Das Dateiformat ist vollumfänglich binär, aber vollständig dokumentiert.
- Dokumentation gibt es von Apple und von Microsoft, die nicht deckungsgleich sind:
	- ▶ <http://developer.apple.com/fonts/TTRefMan/index.html>
		- ◮ <http://www.microsoft.com/typography/otspec/default.htm>
- Es gibt von Just van Rossum ein frei verfügbares Werkzeug, mit dessen Hilfe TTF-Dateien in ein XML-Format und wieder zurück überführt werden können: <https://github.com/fonttools/fonttools>
- Unter Debian steht das Werkzeug über das Paket fonttools zur Verfügung.
- Dies wird im folgenden verwendet werden, um einzelne Teile einer TrueType-Datei zu betrachten und zu analysieren.

# **Tabellenverzeichnis 429**

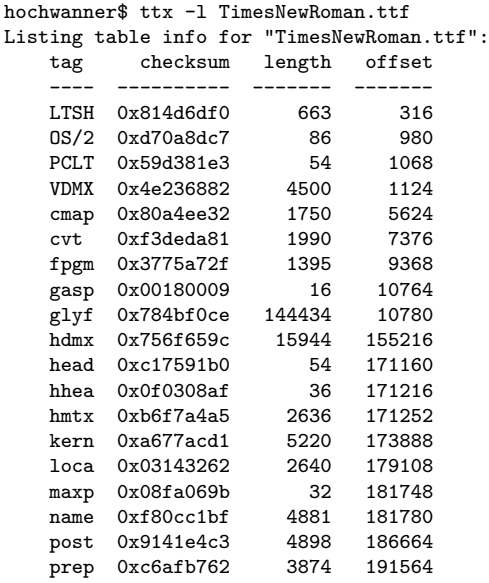

hochwanner\$

## **Tabellenverzeichnis 430**

- Das TrueType-Dateiformat sieht auf der obersten Ebene ein Verzeichnis einzelner Tabellen vor. Die Tabellennamen haben dabei bis zu vier Zeichen und belegen einen zusammenhängenden Abschnitt der Datei.
- Die wichtigsten Tabellen sind head (globale Definitionen), cmap (Abbildung zwischen Zeichensätzen und den im Schriftschnitt enthaltenen Zeichen), glyf (Kurvendefinitionen der einzelnen Zeichen zusammen mit Instruktionen zur ihrer Rasterung), hhea,  $OS/2$  und hmtx (globale und individuelle Metriken für den horizontalen Satz) und kern (Kerning-Tabellen).

TimesNewRoman.ttx

```
<TTGlyph name="a" xMin="73" yMin="-19" xMax="905" yMax="943">
 <contour>
   <pt x="583" y="132" on="1"/>
   <pt x="442" y="23" on="0"/>
   /* \ldots */<pt x="584" y="50" on="0"/>
 </contour>
 <contour>
   <pt x="583" y="197" on="1"/>
   <pt x="583" y="546" on="1"/>
   <pt x="432" y="486" on="0"/>
   <pt x="388" y="461" on="1"/>
   <pt x="309" y="417" on="0"/>
   <pt x="241" y="321" on="0"/>
   <pt x="241" y="264" on="1"/>
   <pt x="241" y="192" on="0"/>
   <pt x="327" y="97" on="0"/>
   <pt x="383" y="97" on="1"/>
   <pt x="459" y="97" on="0"/>
 </contour>
 <instructions><assembly>
     /* ... instructions for rasterization ... */
   </assembly></instructions>
</TTGlyph>
```
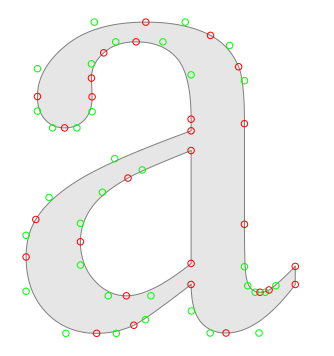

Buchstabe "a" bei TimesNewRoman

- ▶ Die Kurvendefinition besteht aus beliebig vielen einzelnen jeweils geschlossenen Kurven (contour).
- ▶ Jede Kurvenspezifikation besteht aus beliebig vielen Punkten, die entweder auf der Kurve liegen ( $on = 1$ , hier rot) oder außerhalb (on = 0, hier grün).
	- Daraus ergibt sich dann eine Folge quadratischer Bézier-Kurven und gerader Linien.

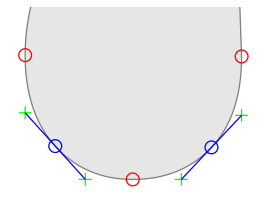

- ▶ Wenn mehrere Punkte außerhalb der zu zeichnenden Kurve aufeinanderfolgen ( $on = 0$ , in der Zeichnung grün), dann wird jeweils implizit genau dazwischen ein Punkt auf der Kurve gewählt (in der Zeichnung blau).
- ▶ Die jeweiligen Verbindungslinien (ebenfalls blau) zwischen zwei aufeinanderfolgenden Außenpunkten sind dann tangential zu der zu zeichnenden Kurve.

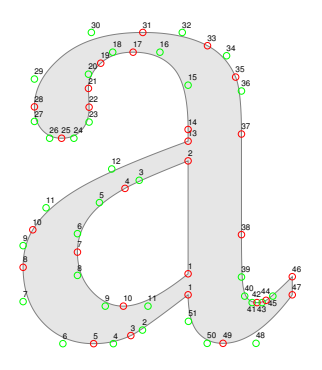

- ▶ Die einzelnen Punkte sind so aneinanderzureihen, dass die zu füllende Fläche entsprechend der gewählten Richtung immer rechts liegt.
- ▶ Außenlinien werden entsprechend im Uhrzeigersinn, Augen gegen den Uhrzeigersinn gezeichnet.
- $\blacktriangleright$  Gefüllt wird anschließend entsprechend der non-zero winding number rule.

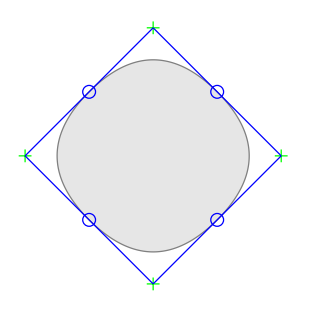

- $\blacktriangleright$  Prinzipiell sind auch Kurvendefinitionen zulässig, bei denen alle Punkte außerhalb der Kurve liegen.
- ▶ Das Beispiel demonstriert dies an den Punkten (200*,* 300), (300*,* 400), (400*,* 300) und (300*,* 200), die ein Quadrat bilden.

- Für die Modellierung erscheinen kubische Bézier-Kurven einfacher, da die beiden Tangenten auf sehr einfache Weise unabhängig voneinander gewählt werden können.
- Bei quadratischen Kurven sind daher mehr einzelne Bézier-Kurven notwendig.
- Die quadratischen Bézier-Kurven lassen sich jedoch sehr viel effizienter berechnen. Insbesondere vereinfacht sich die Rasterisierung.
- Auch werden unerwünschte Knicks und Scheitelpunkte bei quadratischen Kurven zuverlässig vermieden.

## **Bearbeitung von TrueType-Schriftschnitten 437**

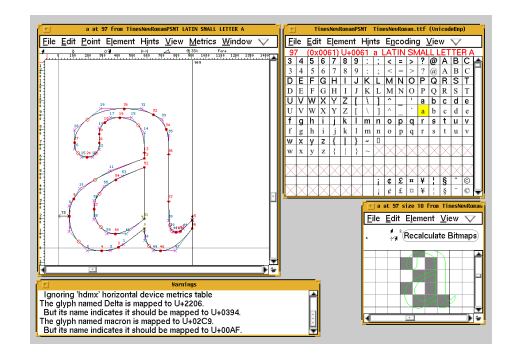

- Zur Visualisierung und insbesondere zum Testen der Rasterisierung empfiehlt sich der Einsatz des freien Software-Pakets fontforge.
- <http://fontforge.github.io/>
- Bei Debian steht es als Paket (fontforge) zur Verfügung und unter dem gleichen Namen gibt es das Paket auch bei den Macports.

### **Rasterung von TrueType-Schriftschnitten 438**

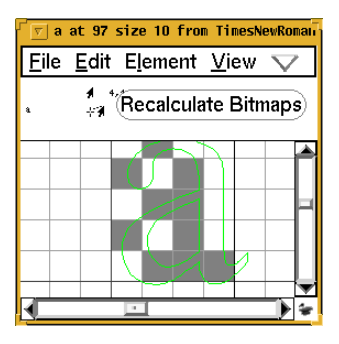

- ▶ Anders als bei Type1-Schriften ist die Rasterung bei TrueType-Schriftschnitten frei programmierbar.
- ▶ Das Programm kann in Abhängigkeit von der Rasterung sämtliche Punkte frei verschieben und auch ganze Teile (wie etwa Serifen) zum Verschwinden bringen, wenn die Auflösung zu gering ist.
- $\blacktriangleright$  In dem gezeigten Beispiel ist das "a" trotz der Rasterung auf  $4 \times 5$  Felder noch klar zu erkennen.

### **Rasterung von TrueType-Schriftschnitten 439**

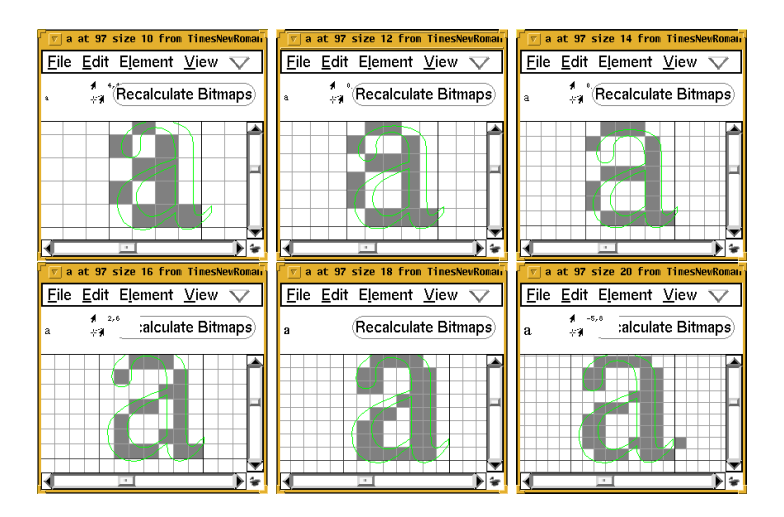

## **Virtuelle Maschine für die Instruktionen 440**

- Zu den TrueType-Formatbeschreibungen gehört eine virtuelle Maschine, die frei programmiert werden kann, um die Kontrollpunkte der Kurve an eine Rasterung anzupassen.
- Jedem einzelnen Zeichen kann eine entsprechende Prozedur beigefügt werden. Darüber hinaus werden globale Prozeduren unterstützt, die von den für ein einzelnes Zeichen zuständigen Prozeduren aufgerufen werden können.
- Für die globalen Prozeduren gibt es die Tabellen *fpgm* und *prep.* In cvt können globale Variablen zusammen mit ihren Initialwerten spezifiziert werden.
- Das TrueType-Format enthält nur den Code der virtuellen Maschine, der in dieser Form nur schwer lesbar ist.

## **Virtuelle Maschine für die Instruktionen 441**

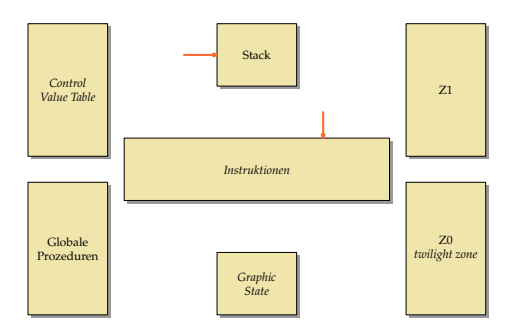

- Die virtuelle Maschine führt die in einem separaten Speicher abgelegten Instruktionen aus.
- Zugänglich ist ein Stack für Berechnungen und Parameterübergabe, globale, bereits vorinitialisierte Variablen (CVT), der aktuelle Grafikzustand und die in Zonen Z1 und Z0 organisierten Kontrollpunkte der Kurven.

Folgende Datentypen werden unterstützt:

- ▶ long und *ulong*: ganze Zahlen, jeweils 32 Bit (für die Indizierung, insbesondere von Punkten, und für Boolean-Werte)
- ▶ f26.6: Zahl in Fixpunkt-Darstellung mit 26 binären Stellen vor dem Komma und 6 binären Stellen nach dem Komma (wird zur Repräsentierung der Koordinaten und von Distanzen verwendet)
- ▶ f2.14: Fixpunkt-Darstellung für Koordinaten normierter Richtungsvektoren (für Freiheits- und Projektionsvektor)

Der Stack besteht nur aus 32-Bit-Wörtern. Arithmetische Operationen gibt es nur für Werte des Typs f26.6.

## **Zonen und Kontrollpunkte 443**

- Alle Kontrollpunkte der einzelnen Kurven sind entsprechend der vorgegebenen Reihenfolge durchnummeriert (beginnend ab 1) und werden über eine Zone und einen Index ausgewählt.
- Für jeden Punkt gibt es die Koordinaten und die Information, ob dieser auf oder außerhalb der Kurve liegt.
- In der Zone Z1 sind alle vorgegebenen Punkte zu finden.
- Die Zone Z0 (auch twilight zone genannt) ist zu Beginn leer, kann aber frei verwendet werden.

## **Ziel der Instruktionen 444**

- Ziel der Instruktionen ist es, die Punkte in  $Z_1$  an das vorgegebene Raster anzupassen.
- Alle Punkte können individuell verschoben werden. Es ist auch möglich, die Eigenschaft zu verändern, ob ein Kontrollpunkt auf der Kurve oder außerhalb davon liegt.
- Das Verschieben der Punkte unterliegt dem Rastergitter und dem aktuellen graphischen Zustand.
- Wenn einige Punkte verschoben worden sind, können die dazwischenliegenden Punkte in dazu passender Weise nachträglich interpoliert werden.
- Wenn die Instruktionen abgearbeitet sind, kommt der klassische Rasterisierungs-Algorithmus zum Zuge, optional mit Erweiterungen, die einige Sonderfälle besser behandeln oder Anti-Aliasing unterstützen.

#### **Freiheits- und Projektionsvektor 445**

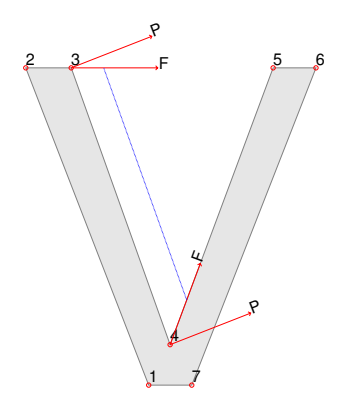

Nach einer Grafik von H. Schwarz aus P. Karow: Digitale Schriften

- ▶ Zum graphischen Zustand gehört der Freiheits- und der Projektionsvektor.
	- ◮ Distanzen werden immer nur relativ zum Projektionsvektor gemessen oder interpretiert. Die Distanzen haben daher auch ein Vorzeichen, das wahlweise berücksichtigt wird oder nicht.
- ▶ Punkteverschiebungen erfolgen immer nur in Richtung des Freiheitsvektors.
- ▶ Im Beispiel wird der Projektionsvektor orthogonal zu der Strecke  $\overline{P_3P_4}$ gewählt, dann eine feste Distanz gewählt, dann  $P_3$  entlang dem Freiheitsvektor  $\overline{P_2P_3}$  verschoben, danach  $P_4$  entlang von  $P_4P_5$ .

# **Rundungsmodi 446**

Wenn Punkte entlang dem Freiheitsvektor verschoben werden, dann kann die tatsächlich gewählte Verschiebungsdistanz von den Rundungsmodi und dem Raster abhängig gemacht werden.

Konkret lassen sich bei den Rundungsmodi, die zum graphischen Zustand gehören, drei Parameter einstellen:

- ▶ Periode: bei 1 werden die Gitterpunkte angesprungen, bei 0.5 die Halbgitterpunkte, bei 2 nur jeder zweiter Gitterpunkt.
- ▶ Phase: bei 0 werden genau die Gitterpunkte genommen, bei größeren Werten werden die angesprungenen Punkte entsprechend zum Gitter verschoben.
- ▶ Schwelle: regelt, wohin gerundet wird: bei 1 immer zum kleineren Wert, bei 0.5 zum näher gelegenen Wert.

### **Tabellen für die Instruktionen 447**

Die Instruktionen verteilen sich über mehrere Tabellen:

- fpgm Globale Prozeduren und Instruktionen, die eingerichtet bzw. ausgeführt werden, sobald das erste Zeichen zu rastern ist.
	- prep Instruktionen, die jedes Mal erneut ausgeführt werden, wenn die Schriftgröße oder die Transformationsmatrix verändert wird.
		- cvt Initialisierte Tabelle mit globalen Werten (control value table).
	- glyf Bei den einzelnen Zeichen sind nicht nur die Kurven und die Metriken eines einzelnen Zeichens gegeben, sondern auch die individuellen Instruktionen.

In der cmap-Tabelle können verschiedene Kodierungstabellen enthalten sein, jeweils mit verschiedenen Kombinationen aus platformID und platEncID:

- $\blacktriangleright$  platformID = 0: Unicode und dadurch platformunabhängig
- $\triangleright$  platformID = 1: MacOS mit diversen Kodierungen in Abhängigkeit von einer Sprache bzw. einem Schriftsystem
- $\triangleright$  platformID = 2: Microsoft Windows mit diversen Kodierungen in Abhängigkeit von einer Sprache bzw. einem Schriftsystem

Die Tabellen bilden jeweils Codes aus den jeweiligen Tabellen in Namen ab, die in der glyf-Tabelle gefunden werden.